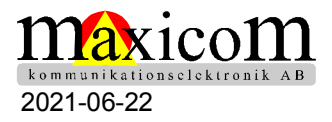

## **Tillägg**

till handhavandeinformation gällande CORNET ED88TPlus. Detta tillägg gäller för den senaste varianten, som heter ED88TPlus2.

ED88TPlus2 har ytterligare inbyggda dataloggningsfunktioner för övervakning av strålningsnivåer från trådlös teknik.

## **ED88TPlus2 funktionella förbättringar:**

ED88TPlus2 har samma specifikation som den ursprungliga ED88TPlus, men med följande förbättringar:

(1) ED88TPlus2 har visningsläget Dataloggning. Användaren kan visa den loggade RF lägesdata lagrade i dataloggningsbuffertminnet (SRAM) på LCD-skärmen, innan de sparar det i Data Logging Flash-minnet. (2) ED88TPlus2 kan avläsa de loggade RF-lägesdata som lagrats i dataloggningens Flashminne och användare kan visa det i LCD-fönstret.

(3) ED88TPlus2 har dataloggning (endast i realtidsläge) för "Magnetfält" och "Elfält" data och skicka loggad data till värddatorn via USB-seriell portkabel.

(4) ED88TPlus2 kan visa arbetscykeln för digitala RF-burst-signaler.

## **Visningsläge för dataloggning:** (Viss tekniskt kunnande är en fördel).

Det finns 1024-celler med dataloggningsbuffertminne (SRAM) och 1024-celler med dataloggning i Flashminne i ED88TPlus2, för att lagra data för RF-dataloggning. Båda minnena är organiserade som ringtyp av minne. Uppgifterna loggas in i dataloggningsbuffertminnet kontinuerligt när mätaren är i RFläge. Dataloggningsbuffertminnet kommer inte att spara lagrad data om mätaren stängs av. Användaren måste spara data från Dataloggningsbuffertminne till dataloggning i Flash-minne om användaren behöver behålla data innan mätaren stängs av. Data i Flash-minnet finns alltid kvar, även om mätaren är avstängd.

(1) För att komma in och ut ur dataloggningsläget:

Tryck på "HOLD" -knappen för att komma in i Hold-läge och tryck sedan på "MODE" -knappen för att komma in i dataloggningsläget. När du är i dataloggningsläget trycker du på "HOLD"-knappen, då kommer du in i Temp HOLD-läge.

I Temp HOLD-läge har du två alternativ:

a) Tryck på "HOLD" -knappen för att komma ur dataloggningsläget och tillbaka till HOLD läge.

b) Tryck på "MODE" -knappen för att återgå till dataloggningsläget igen.,

(2) För att växla mellan de två dataloggningslägena i LCD-skärmen:

När du är i dataloggningsläget växlar du LCD-skärmen genom att klicka på "MODE"-knappen mellan fönstret (0-1K) och (Zoom). Varje visningsläge kan visa loggad data i buffertminnet med fönsterstorleken 122 punkter på LCD-skärmen.

(0-1K) visningsläge: hela 1024 loggad data i buffertminnet skalas ned och visas i 0-122-punkts LCDfönster (stegstorleken är 8 för varje skärmpunkt).

(Zoom) visningsläge: 122-punktsfönstret glider genom hela 0-1024-cellen Loggat databuffertminne (med stegstorlek 1 för varje visningspunkt). 122-punktsfönstret flyttas automatiskt när markören når den andra kanten av fönstret.

(3) För att flytta markören i displayfönstret: Markören i displayfönstret pekar på celladressen till dataloggningsbuffertminnet. 1024-signalnivån och frekvensdata lagrade i buffertminnet kan visas genom att flytta markören med "<" och ">" -knappen i dataloggningsläget.

(4) Den aktuella markörens plats visas som Cxxxx = ååååMHz, xxxx är markörens plats (celladressen till 1024-cellens loggade databuffertminne), yyyy är frekvensen för signalen vid markörplatsen, är signalnivån för markörplatsen visas överst på streckmarkörlinjen i fönstrets display.

(5) Maxvärdet i det visade fönstret visas som Mxxxx = åååå, xxxx är markören plats (celladressen), och yyyy är det maximala värdet för 122-data i fönstret.

(6) Högsta medelvärdet visas som PAVxxxx, det genomsnittliga toppvärdet är genomsnittet av all data från de senast loggade data (celladress 0000) till aktuell markörplats. OBS: Dataloggningsbuffertminnet är organiserat som FIFO-buffert (först in först ut), det senaste nya data lagras alltid i celladressen 0000 i dataloggningsbuffertminnet, det gamla data i celladressen 0000 skjuts in i nästa tillgängliga cell (celladress 0001) i minnet när de nya uppgifterna kommer in. När data som sparats i buffertminnet är fullt eller mer än 1024 kommer de äldsta uppgifterna att gå förlorade och skrivas över av de nya uppgifterna.

(7) Slut på buffertmarkörmarkering: När markören flyttade till buffertens cell nr 1023 minne kommer det att visa ett "\*" tecken högst upp på streckmarkören, markören slutar röra sig efter att den nådde cellen # 1023. Vänligen ignorera informationen till vänster om markören när den finns nådde cellen # 1023 (det är replikatet av data som börjar från celladress # 0000 igen eftersom displayfönstret implementeras som en ringtyp av displayfönster).

(8) För att spara data från buffertminnet till dataloggningens flashminne: Tryck först på "HOLD" -knappen för att komma in i Temp HOLD-läge, tryck och håll UNIT-knappen och klicka sedan på MODE-knappen för att komma till Logger Setup-menyn, flytta markören med ">" knapp till punkt # 7 "Spara till FlashMem", tryck på "<" knappen för att aktivera spara kommandot.

(9) Så här läser du data från dataloggning Flash-minne till buffertminnet: Tryck först på "HOLD" -knappen för att komma in i Temp HOLD-läge, tryck och håll kvar UNIT, klicka sedan på MODE-knappen för att komma till Logger\_Setup-menyn, flytta markören med ">" -Knappen till punkt 8 "Läs från FlashMem", tryck på "<" -knappen för att aktivera läsningskommando. (menyn rullar automatiskt upp till punkt 8 när menymarkören nådde längst ner i menyn)

(10) Beräkna tiden Genomsnittsvärde: Högsta medelvärdet (PAv) för datan inom viss tidsperiod (från de senaste loggade data bakåt till markörens platsdata) kan visas i displayfönstret. Ställ in loggtid i artikel 3 "loggtid" i Logger\_Setup-menyn först och flytta sedan markören till tidsläget 1min, 2min, 3min, ... etc, tidsgenomsnittsvärdet visas som PAv. Till exempel: om Logg-tiden är inställd på 0,5 sek. Dataloggaren loggar data var 0,5: e sekund. Genom att flytta markörplatsen till 120 (vilket är 0,5sek.x120 = 60sek). PAv blir 1min. tidsgenomsnittsvärde (från senaste loggade data i cell nr 0000 till cell nr 120).

Arbetscykel för den digitala RF-burst-signalen:

Duty Cycle för digital RF-burst-signal är procentandelen av "PÅ" -tiden när den sänder signalen. De moderna digitala RF-burstsignalerna sänder mycket hög signalnivå med mycket kort bursttid ("ON" -tiden) och med noll eller mycket låg signalnivå när det inte är sändning av signalen ("OFF" -tiden). Genomsnittsvärdet för alla dessa korta men höga signalnivåer i "ON" -tidsvärde och det långa men mycket låga "OFF" -tidsvärdet visas som "Alla medelvärden" i ED88TPlus.

\* "Alla medelvärden" kan vara mycket låg nivå även om signalnivån för den mycket korta "PÅ" signalen är mycket hög. Duty Cycle kan användas för att beräkna värdet "Alla medelvärden" eller för att indikera att signalen är en digital RF-burst-typ av signal. Typiskt arbetscykelvärde för de senaste teknikerna i WiFi, DECT, Bluetooth-signal är mindre än 1% om enheten har låg datatrafik. Duty Cycle vid kontinuerlig bärvåg från analog AM / FM-signal kommer att vara nära 100%.